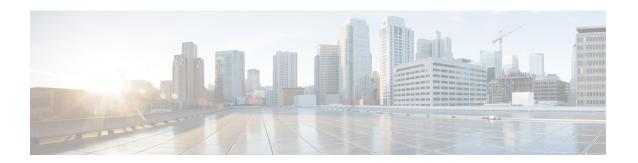

# **Radio Resource Management Commands**

- ap dot11 rrm, page 2
- ap dot11 rrm ccx, page 5
- ap dot11 rrm channel, page 6
- ap dot11 24ghz or 5ghz rrm channel dca add, page 8
- ap dot11 24ghz or 5ghz rrm channel dca remove, page 9
- ap dot11 5ghz rrm channel dca chan-width-11n, page 10
- ap dot11 rrm coverage, page 11
- ap dot11 rrm group-member, page 13
- ap dot11 rrm monitor, page 14
- ap dot11 rrm profile, page 16
- ap dot11 rrm tpc-threshold, page 17
- ap dot11 rrm txpower, page 18
- show ap dot11 24ghz, page 19
- show ap dot11 5ghz, page 21

# ap dot11 rrm

To configure basic and advanced radio resource management settings for 802.11 devices, use the **ap dot11 rrm** command.

ap dot11 {24ghz| 5ghz} rrm {ccx location-measurement sec| channel {cleanair-event| dca| device| foreign| load| noise| outdoor-ap-dca}| coverage {data fail-percentage pct| data packet-count count| data rssi-threshold threshold}| exception global percentage| level global number| voice {fail-percentage percentage| packet-count percentage| packet-count percentage| packet-count percentage| packet-count percentage| packet-count percentage| packet-count percentage| packet-count percentage| packet-count percentage| packet-count percentage| packet-count percentage| packet-count percentage| packet-count percentage| packet-count percentage| packet-count percentage| packet-count percentage| packet-count percentage| packet-count percentage| packet-count percentage| packet-count percentage| packet-count percentage| packet-count percentage| packet-count percentage| packet-count percentage| packet-count percentage| packet-count percentage| packet-count percentage| packet-count percentage| packet-count percentage| packet-count percentage| packet-count percentage| packet-count percentage| packet-count percentage| packet-count percentage| packet-count percentage| packet-count percentage| packet-count percentage| packet-count percentage| packet-count percentage| packet-count percentage| packet-count percentage| packet-count percentage| packet-count percentage| packet-count percentage| packet-count percentage| packet-count percentage| packet-count percentage| packet-count percentage| packet-count percentage| packet-count percentage| packet-count percentage| packet-count percentage| packet-count percentage| packet-count percentage| packet-count percentage| packet-count percentage| packet-count percentage| packet-count percentage| packet-count percentage| packet-count percentage| packet-count percentage| packet-count percentage| packet-count percentage| packet-count percentage| packet-count per

## **Syntax Description**

| cex                  | Configures Advanced (RRM) 802.11 CCX options.                                                            |
|----------------------|----------------------------------------------------------------------------------------------------|
| location-measurement | Specifies 802.11 CCX Client Location Measurements in seconds. The range is between 10 and 32400 seconds. |
| channel              | Configure advanced 802.11-channel assignment parameters.                                                 |
| cleanair-event       | Configures cleanair event-driven RRM parameters.                                                         |
| dca                  | Configures 802.11-dynamic channel assignment algorithm parameters.                                       |
| device               | Configures persistent non-WiFi device avoidance in the 802.11-channel assignment.                        |
| foreign              | Enables foreign AP 802.11-interference avoidance in the channel assignment.                              |
| load                 | Enables Cisco AP 802.11-load avoidance in the channel assignment.                                        |
| noise                | Enables non-802.11-noise avoidance in the channel assignment.                                            |
| outdoor-ap-dca       | Configures 802.11 DCA list option for outdoor AP.                                                        |

| coverage                      | Configures 802.11 coverage Hole-Detection.                                                                |
|-------------------------------|----------------------------------------------------------------------------------------------------|
| data fail-percentage pct      | Configures 802.11 coverage failure-rate threshold for uplink data packets. The range is between 1 and 100 |
| data packet-count count       | Configures 802.11 coverage minimum-failure-count threshold for uplinkdata packets.                        |
| data rssi-threshold threshold | Configures 802.11 minimum-receive-coverage level for voice packets.                                       |
| exception global percentage   | Configures 802.11 Cisco APs coverage-exception level. The range is between 0 and 100 percent.             |
| level global number           | Configures 802.11 Cisco AP client-minimum-exception level between 1 and 75 clients.                       |
| voice                         | Configures 802.11 coverage Hole-Detection for voice packets.                                              |
| fail-percentage percentage    | Configures 802.11 coverage failure rate threshold for uplink voice packets.                               |
| packet-count number           | Configures 802.11 coverage minimum-uplink-failure count threshold for voice packets.                      |
| rssi-threshold threshold      | Configures 802.11 minimum receive coverage level for voice packets.                                       |

**Command Default** 

Disabled

**Command Modes** 

Interface configuration

# **Command History**

| Release            | Modification                 |
|--------------------|------------------------------|
| Cisco IOS XE 3.2SE | This command was introduced. |

## **Usage Guidelines**

This command applies for both 802.11a and 802.11b bands. But the appropriate commands must be chosen for configuring the parameter.

## **Examples**

This example shows how to configure various RRM settings.

#### Controller#configure terminal

Enter configuration commands, one per line. End with CNTL/Z.

Controller(config) #ap dot11 5ghz rrm ?

Configure Advanced(RRM) 802.11a CCX options CCX

channel Configure advanced 802.11a channel assignment parameters

coverage 802.11a Coverage Hole Detection

group-member Configure members in 802.11a static RF group

802.11a RF group selection mode group-mode

logging 802.11a event logging

monitor 802.11a statistics monitoring

ndp-type Neighbor discovery type Protected/Transparent

profile 802.11a performance profile

tpc-threshold Configures the Tx Power Control Threshold used by RRM for auto

power assignment

txpower Configures the 802.11a Tx Power Level

# ap dot11 rrm ccx

To configure radio resource management CCX options for 2.4 GHz and 5GHz devices, use the **ap dot11 rrm ccx** command.

ap dot11 {24ghz| 5ghz} rrm ccx location-measurement interval

| $\overline{}$ |        | _              |     | •  |     | $\overline{}$ |
|---------------|--------|----------------|-----|----|-----|---------------|
| 6,            | /ntax  | п              | Dec | rı | ntı | Λn            |
| v             | /IILAA | $\mathbf{\nu}$ | しつし |    | Nu  | UII           |

| location-measurement interval | Specifies the CCX client-location measurement interval value. The |
|-------------------------------|-------------------------------------------------------------------|
|                               | range is between 10 and 32400 seconds.                            |

**Command Default** 

None.

**Command Modes** 

Interface configuration.

# **Command History**

| Release            | Modification                 |
|--------------------|------------------------------|
| Cisco IOS XE 3.2SE | This command was introduced. |

**Usage Guidelines** 

None.

**Examples** 

This example shows how to set CCX location-measurement interval for a 5-GHz device.

Controller#configure terminal

Enter configuration commands, one per line. End with CNTL/Z. Controller(config) #ap dot11 5ghz rrm ccx location-measurement 10

# ap dot11 rrm channel

To enable radio resource management channel for 2.4 GHz and 5GHz devices, use the **ap dot11 rrm channel** command. To disable the radio resource management for 2.4 GHz and 5 GHz devices, use the **no** form of the command.

ap dot11 {24ghz| 5ghz} rrm channel {cleanair-event| dca| device| foreign| load| noise} no ap dot11 {24ghz| 5ghz} rrm channel {cleanair-event| dca| device| foreign| load| noise}

## **Syntax Description**

| cleanair-event | Specifies the cleanair event-driven RRM parameters                                   |
|----------------|--------------------------------------------------------------------------------------|
| dca            | Specifies the 802.11 dynamic channel assignment algorithm parameters                 |
| device         | Specifies the persistent non-WiFi device avoidance in the 802.11-channel assignment. |
| foreign        | Enables foreign AP 802.11-interference avoidance in the channel assignment.          |
| load           | Enables Cisco AP 802.11-load avoidance in the channel assignment.                    |
| noise          | Enables non-802.11-noise avoidance in the channel assignment.                        |

# **Command Default**

None.

#### **Command Modes**

Interface configuration.

## **Command History**

| Release            | Modification                 |
|--------------------|------------------------------|
| Cisco IOS XE 3.2SE | This command was introduced. |

## **Usage Guidelines**

None.

# **Examples**

This example shows all the parameters available for **Channel**.

### Controller#configure terminal

Enter configuration commands, one per line. End with  ${\tt CNTL/Z.}$ 

Controller(config) #ap dot11 24ghz rrm channel ?

cleanair-event Configure cleanair event-driven RRM parameters dca Config 802.11b dynamic channel assignment algorithm

parameters

device Configure persistent non-WiFi device avoidance in the 802.11b

channel assignment

foreign Configure foreign AP 802.11b interference avoidance in the

load

channel assignment Configure Cisco AP 802.11b load avoidance in the channel

assignment

noise Configure 802.11b noise avoidance in the channel assignment

# ap dot11 24ghz or 5ghz rrm channel dca add

To add non-default radio resource management DCA channels to the DCA channel list for 2.4 GHz or 5 GHz devices, use the **ap dot11** {24ghz | 5ghz } rrm channel dca add command. To remove a default channel from the DCA list, use the **no** form of the command. The DCA channel list contains standard channels matching your country of operation. For example, a regulatory default channel list contains channels 1, 6, and 11.

ap dot11 [24ghz| 5ghz] rrm channel dca add *number* no ap dot11 [24ghz| 5ghz] rrm channel dca add *number* 

**Syntax Description** 

| number | DCA channel number. |
|--------|---------------------|
|        |                     |

Command Default

None.

**Command Modes** 

Global configuration

**Command History** 

| Release            | Modification                 |
|--------------------|------------------------------|
| Cisco IOS XE 3.3SE | This command was introduced. |

**Usage Guidelines** 

None.

**Examples** 

This example shows how to add a non-default radio resource management DCA channel to the DCA list for a 2.4 GHz device, using the **ap dot11 24ghz rrm channel dca add 10** command:

Controller(config) # ap dot11 24ghz rrm channel dca add 10

# ap dot11 24ghz or 5ghz rrm channel dca remove

To remove a default radio resource management DCA channels from the DCA channel list for 2.4 GHz or 5 GHz devices, use the **ap dot11** {**24ghz**| **5ghz**} **rrm channel dca remove** *number* command. To add a default DCA channel back to the DCA channel list, use the **no** form of the command.

ap dot11 [24ghz| 5ghz] rrm channel dca remove *number* no ap dot11 [24ghz| 5ghz] rrm channel dca remove *number* 

| Syntax | 7626.11 |  |
|--------|---------|--|
|        |         |  |
|        |         |  |

| number | Specifies the radio resource | management DCA channel. |
|--------|------------------------------|-------------------------|
| number | specifies the faulo resource | management DCA channel. |

**Command Default** 

None.

**Command Modes** 

Global configuration.

#### **Command History**

| Release            | Modification                 |  |
|--------------------|------------------------------|--|
| Cisco IOS XE 3.3SE | This command was introduced. |  |

### **Usage Guidelines**

None.

### **Examples**

This example shows how to remove default radio resource management DCA channel from the DCA list for a 2.4 GHz device, using the **ap dot11 24ghz rrm channel dca remove** command:

Controller(config) #ap dot11 24ghz rrm channel dca remove 11

# ap dot11 5ghz rrm channel dca chan-width-11n

To configure DCA channel width for all 802.11n radios in the 5-GHz band, enter the **ap dot11 5ghz rrm channel dca chan-width-11n** *width* command. To disable DCA channel width for all 802.11n radios in the 5-GHz band, use the **no** form of the command.

ap dot11 5ghzrrm channel dca chan-width-11n {20|40} noap dot11 5ghzrrm channel dca chan-width-11n {20|40}

## **Syntax Description**

| chan-width-11n | Specifies DCA channel width for all 802.11n radios in the 5-GHz band. |  |
|----------------|-----------------------------------------------------------------------|--|
| 20             | Sets the channel width for 802.11n radios to 20 MHz.                  |  |
| 40             | Sets the channel width for 802.11n radios to 40 MHz.                  |  |

**Command Default** The default channel width is 20.

**Command Modes** Global configuration.

## **Command History**

| Release            | Modification                 |  |
|--------------------|------------------------------|--|
| Cisco IOS XE 3.3SE | This command was introduced. |  |

Usage Guidelines N

None.

## **Examples**

This example shows how to set the channel width for the 802.11n radios to 40 MHz, using the **ap dot11 5ghz rrm channel dca chan-width-11n** command:

Controller(config) #ap dot11 5ghz rrm channel dca chan-width-11n 40

# ap dot11 rrm coverage

To enable 802.11 coverage hole detection, use the ap dot11 rrm coverage command.

ap dot11 {24ghz| 5ghz} rrm coverage [data {fail-percentage percentage| packet-count count| rssi-threshold threshold}| exceptional global value| level global value| voice {fail-percentage percentage| packet-count packet-count| rssi-threshold threshold}]

# **Syntax Description**

| data                       | Specifies 802.11 coverage hole-detection data packets.                                                   |
|----------------------------|----------------------------------------------------------------------------------------------------|
| fail-percentage percentage | Specifies 802.11 coverage failure-rate threshold for uplink data packets. The range is between 1 and 100 |
| packet-count count         | Specifies 802.11 coverage minimum-failure-count threshold for uplink data packets.                       |
| rssi-threshold threshold   | Specifies 802.11 minimum-receive-coverage level for voice packets.                                       |
| exceptional global value   | Specifies 802.11 Cisco APs coverage-exception level. The range is between 0 and 100 percent.             |
| level global value         | Specifies 802.11 Cisco AP client-minimum-exception level between 1 and 75 clients.                       |
| voice                      | Specifies 802.11 coverage Hole-Detection for voice packets.                                              |
| fail-percentage percentage | Specifies 802.11 coverage failure rate threshold for uplink voice packets.                               |
| packet-count packet-count  | Specifies 802.11 coverage minimum-uplink-failure count threshold for voice packets.                      |
| rssi-threshold threshold   | Specifies 802.11 minimum receive coverage level for voice packets.                                       |

## **Command Default**

None.

## **Command Modes**

Interface configuration.

## **Command History**

| Release            | Modification                 |  |
|--------------------|------------------------------|--|
| Cisco IOS XE 3.2SE | This command was introduced. |  |

OL-32364-01

# **Usage Guidelines**

If you enable coverage hole-detection, the controller automatically determines, based on data that is received from the access points, whether any access points have clients that are potentially located in areas with poor coverage.

If both the number and percentage of failed packets exceed the values that you entered in the ap dot11 {24ghz | 5ghz} rrm coverage packet-count and ap dot11 {24ghz | 5ghz} rrm coverage fail-percentage commands for a 5-second period, the client is considered to be in a pre-alarm condition. The controller uses this information to distinguish between real and false coverage holes and excludes clients with poor roaming logic. A coverage hole is detected if both the number and percentage of failed clients meet or exceed the values entered in the ap dot11 {24ghz | 5ghz} rrm coverage level-global and ap dot11 {24ghz | 5ghz} rrm coverage exceptional-global commands over a 90-second period. The controller determines whether the coverage hole can be corrected and, if appropriate, mitigate the coverage hole by increasing the transmit power level for that specific access point.

## **Examples**

This example shows how to set the RSSI-threshold for data in 5-GHz band.

Controller#configure terminal
Enter configuration commands, one per line. End with CNTL/Z.
Controller(config)#ap dot11 5ghz rrm coverage data rssi-threshold -80

# ap dot11 rrm group-member

To configure members in 802.11 static RF group, use the **ap dot11 rrm group-member** command. To remove the member, use the **no** form of the command.

ap dot11 {24ghz| 5ghz} rrm group-member controller-name controller-ip no ap dot11 {24ghz| 5ghz} rrm group-member controller-name controller-ip

# **Syntax Description**

| controller-name | Specifies the name of the controller to be added.       |
|-----------------|---------------------------------------------------------|
| controller-ip   | Specifies the IP address of the controller to be added. |

#### **Command Default**

None.

# **Command Modes**

Interface configuration.

#### **Command History**

| Release            | Modification                 |  |
|--------------------|------------------------------|--|
| Cisco IOS XE 3.2SE | This command was introduced. |  |

## **Usage Guidelines**

None.

# **Examples**

This example shows how to add a controller in the 5-GHz automatic-RF group

 ${\tt Controller\#} \textbf{configure terminal}$ 

Enter configuration commands, one per line. End with CNTL/Z. Controller(config)  $\#ap\ dot11\ 5ghz\ rrm\ group-member\ ABC\ 10.1.1.1$ 

# ap dot11 rrm monitor

To monitor the 802.11-band statistics, use the **ap dot11 rrm monitor** command. To disable, use the **no** form of the command.

ap dot11 {24ghz| 5ghz} rrm monitor {channel-list| {all| country| dca}| coverage| load| noise| signal} no ap dot11 {24ghz| 5ghz} rrm monitor {channel-list| coverage| load| noise| signal}

# **Syntax Description**

| channel-list | Sets the 802.11 noise/interference/rogue monitoring channel-list.                                                     |
|--------------|----------------------------------------------------------------------------------------------------|
| all          | Specifies to monitor all the channels.                                                                                |
| country      | Specifies to monitor channels used in configured country code                                                         |
| dca          | Specifies to monitor channels used by dynamic channel assignment.                                                     |
| coverage     | Specifies 802.11 coverage measurement interval. The range is between 60 and 3600 in seconds                           |
| load         | Specifies 802.11 load measurement interval. The range is between 60 and 3600 in seconds                               |
| noise        | Specifies 802.11 noise measurement interval (channel scan interval). The range is between 60 and 3600 in seconds      |
| signal       | Specifies 802.11 signal measurement interval (neighbor packet frequency). The range is between 60 and 3600 in seconds |

**Command Default** 

None.

**Command Modes** 

Interface Configuration

# **Command History**

| Release            | Modification                 |  |
|--------------------|------------------------------|--|
| Cisco IOS XE 3.2SE | This command was introduced. |  |

**Usage Guidelines** 

None.

# **Examples**

This example shows how to enable monitoring all the 5-GHz band channels.

Controller#configure terminal
Enter configuration commands, one per line. End with CNTL/Z.
Controller(config)#ap dot11 5ghz rrm monitor channel-list all

# ap dot11 rrm profile

To configure Cisco lightweight access point profile settings on supported 802.11 networks, use the **ap dot11 rrm profile** command.

ap dot $11 \{24ghz | 5ghz\}$  rrm profile  $\{customize | foreign \ value | noise \ value | throughput \ value | utilization \ value \}$ 

# **Syntax Description**

| customize         | Enables performance profiles.                                                                                      |
|-------------------|----------------------------------------------------------------------------------------------------|
| foreign value     | Specifies the 802.11 foreign 802.11 interference threshold value. The range is between 0 and 100 percent.          |
| noise value       | Specifies the 802.11 foreign noise threshold value. The range is between -127 and 0 dBm                            |
| throughput value  | Specifies the 802.11a Cisco AP throughput threshold value. The range is between 1000 and 10000000 bytes per second |
| utilization value | Specifies the 802.11a RF utilization threshold value. The range is between 0 and 100 percent                       |

## **Command Default**

Disabled.

# **Command Modes**

Interface configuration.

# **Command History**

| Release            | Modification                 |  |
|--------------------|------------------------------|--|
| Cisco IOS XE 3.2SE | This command was introduced. |  |

# **Usage Guidelines**

None.

## **Examples**

This example shows how to set the threshold value for the noise parameter.

Controller#configure terminal

Enter configuration commands, one per line. End with CNTL/Z. Controller(config)  $\#ap\ dot11\ 5ghz\ rrm\ profile\ noise\ -50$ 

# ap dot11 rrm tpc-threshold

To configure the tx-power control threshold used by RRM for auto power assignment, use the **ap dot11 rrm tpc-threshold** command. To disable, use the **no** form of the command.

ap dot11 {24ghz| 5ghz} rrm tpc-threshold *value* no ap dot11 {24ghz| 5ghz} rrm tpc-threshold

# **Syntax Description**

| value | Specifies the power value.              | The range is between -80 and -50. |
|-------|-----------------------------------------|-----------------------------------|
|       | ~P ************************************ |                                   |

#### **Command Default**

None.

### **Command Modes**

Interface configuration.

## **Command History**

| Release            | Modification                 |
|--------------------|------------------------------|
| Cisco IOS XE 3.2SE | This command was introduced. |

# **Usage Guidelines**

None.

## **Examples**

This example shows how to configure the tx-power control threshold used by RRM for auto power assignment.

Controller#configure terminal

Enter configuration commands, one per line. End with CNTL/Z. Controller(config) #ap dot11 5ghz rrm tpc-threshold -60

# ap dot11 rrm txpower

To configure the 802.11 tx-power level, use the **ap dot11 rrm txpower** command. To disable the 802.11 tx-power level, use the **no** form of the command.

ap dot11 {24ghz| 5ghz} rrm txpower {auto| max powerLevel| min powerLevel| once| power-level} noap dot11 {24ghz| 5ghz} rrm txpower {auto| max powerLevel| min powerLevel| once| power-level}

# **Syntax Description**

| auto           | Enables auto-RF.                                                      |
|----------------|-----------------------------------------------------------------------|
| max powerLevel | Configures maximum auto-RF tx power. The range is between -10 to -30. |
| min powerLevel | Configures minimum auto-RF tx power. The range is between -10 to -30. |
| once           | Enables one-time auto-RF.                                             |

#### **Command Default**

None.

#### **Command Modes**

Interface configuration.

# **Command History**

| Release            | Modification                                     |
|--------------------|--------------------------------------------------|
| Cisco IOS XE 3.2SE | This command was introduced.                     |
| Cisco IOS XE 3.3SE | The <b>no</b> form of the command is introduced. |

# **Usage Guidelines**

None.

## **Examples**

This example shows how to enables auto-RF once.

Controller#configure terminal

Enter configuration commands, one per line. End with CNTL/Z.

Controller(config) #ap dot11 5ghz rrm txpower once

# show ap dot11 24ghz

To display the 2.4 GHz RRM parameters, use the **show ap dot11 24ghz** command.

 $show\ ap\ dot 11\ 24ghz\ \{ccx|\ channel|\ coverage|\ group|\ l2roam|\ logging|\ monitor|\ profile|\ receiver|\ summary|\ txpower\}$ 

# **Syntax Description**

| ccx      | Displays the 802.11b CCX information for all Cisco APs.                          |
|----------|----------------------------------------------------------------------------------|
| channel  | Displays the configuration and statistics of the 802.11b channel assignment.     |
| coverage | Displays the configuration and statistics of the 802.11b coverage.               |
| group    | Displays the configuration and statistics of the 802.11b grouping.               |
| 12roam   | Displays 802.11b l2roam information.                                             |
| logging  | Displays the configuration and statistics of the 802.11b event logging.          |
| monitor  | Displays the configuration and statistics of the 802.11b monitoring.             |
| profile  | Displays 802.11b profiling information for all Cisco APs.                        |
| receiver | Displays the configuration and statistics of the 802.11b receiver.               |
| summary  | Displays the configuration and statistics of the 802.11b Cisco APs.              |
| txpower  | Displays the configuration and statistics of the 802.11b transmit power control. |

**Command Default** 

None.

**Command Modes** 

Global configuration.

# **Command History**

| Release            | Modification                 |
|--------------------|------------------------------|
| Cisco IOS XE 3.2SE | This command was introduced. |

**Usage Guidelines** 

None.

#### **Examples**

This example shows how to display configuration and statistics of the 802.11b coverage.

#### Controller#show ap dot11 24ghz coverage

Coverage Hole Detection : Enabled 802.11b Coverage Hole Detection Mode 802.11b Coverage Voice Packet Count : 100 packet(s) 802.11b Coverage Voice Packet Percentage : 50% 802.11b Coverage Voice RSSI Threshold : -80 dBm : 50 packet(s) 802.11b Coverage Data Packet Count 802.11b Coverage Data Packet Percentage : 50% 802.11b Coverage Data RSSI Threshold : -80 dBm 802.11b Global coverage exception level : 25 % : 3 clients 802.11b Global client minimum exception level

# show ap dot11 5ghz

To display the 5GHz RRM parameters, use the **show ap dot11 5ghz** command.

 $show\ ap\ dot 11\ 5ghz\ \{ccx|\ channel|\ coverage|\ group|\ l2roam|\ logging|\ monitor|\ profile|\ receiver|\ summary|\ txpower\}$ 

# **Syntax Description**

| ссх      | Displays the 802.11a CCX information for all Cisco APs.                          |
|----------|----------------------------------------------------------------------------------|
| channel  | Displays the configuration and statistics of the 802.11a channel assignment.     |
| coverage | Displays the configuration and statistics of the 802.11a coverage.               |
| group    | Displays the configuration and statistics of the 802.11a grouping.               |
| 12roam   | Displays 802.11a l2roam information.                                             |
| logging  | Displays the configuration and statistics of the 802.11a event logging.          |
| monitor  | Displays the configuration and statistics of the 802.11a monitoring.             |
| profile  | Displays 802.11a profiling information for all Cisco APs.                        |
| receiver | Displays the configuration and statistics of the 802.11a receiver.               |
| summary  | Displays the configuration and statistics of the 802.11a Cisco APs.              |
| txpower  | Displays the configuration and statistics of the 802.11a transmit power control. |

**Command Default** 

None.

**Command Modes** 

Global configuration.

# **Command History**

| Release            | Modification                 |
|--------------------|------------------------------|
| Cisco IOS XE 3.2SE | This command was introduced. |

# **Usage Guidelines**

None.

#### **Examples**

This example shows configuration and statistics of 802.11a channel assignment.

#### Controller#show ap dot11 5ghz channel

```
Automatic Channel Assignment
                                              : AUTO
  Channel Assignment Mode
  Channel Update Interval
                                              : 12 Hours
  Anchor time (Hour of the day)
                                              : 20
  Channel Update Contribution
                                              : SNI..
  Channel Assignment Leader
                                              : web (9.9.9.2)
  Last Run
                                             : 16534 seconds ago
  DCA Sensitivity Level
                                              : MEDIUM (15 dB)
  DCA 802.11n Channel Width
                                              : 40 Mhz
  Channel Energy Levels
     Minimum
                                              : unknown
      Average
                                              : unknown
      Maximum
                                              : unknown
  Channel Dwell Times
      Minimum
                                              : unknown
      Average
                                              : unknown
      Maximum
                                              : unknown
  802.11a 5 GHz Auto-RF Channel List
  Allowed Channel List
                                              : 36,40,44,48,52,56,60,64,149,153,1
                 57,161
  Unused Channel List
                                              : 100,104,108,112,116,132,136,140,1
                 65
  802.11a 4.9 GHz Auto-RF Channel List
  Allowed Channel List
  Unused Channel List
                                              : 1,2,3,4,5,6,7,8,9,10,11,12,13,14,
                 15, 16, 17, 18, 19, 20, 21, 22, 23, 24, 25, 26
  DCA Outdoor AP option
                                              : Disabled
```